# **ログインID・パスワード発行手順**

### **お客様向け**

#### **ヤマハ発動機株式会社 ロボティクス事業部**

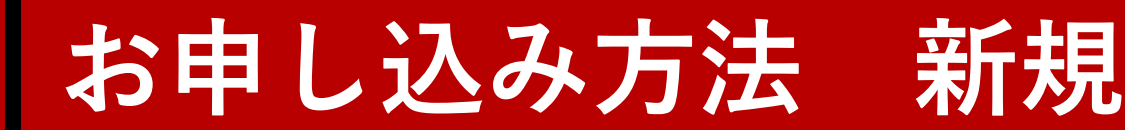

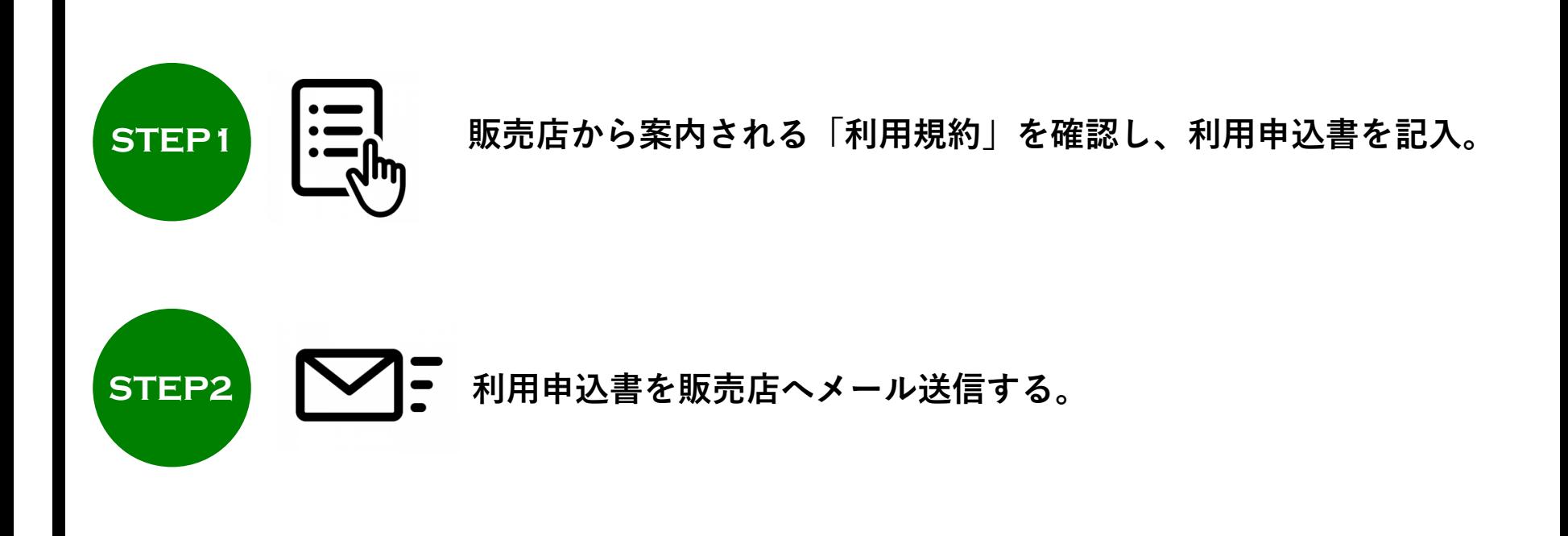

申し込み完了

弊社で審査認証作業後、**smt\_service@yamaha-motor.co.jp**より返信いたします ※メール送信後2週間経過してもメール返信のない場合は、お問い合わせください。

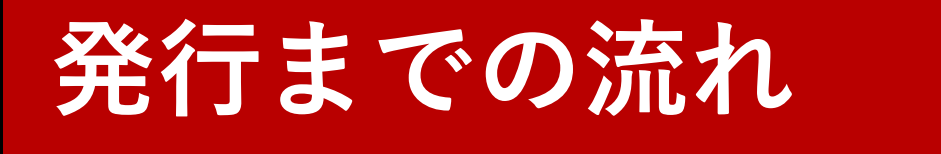

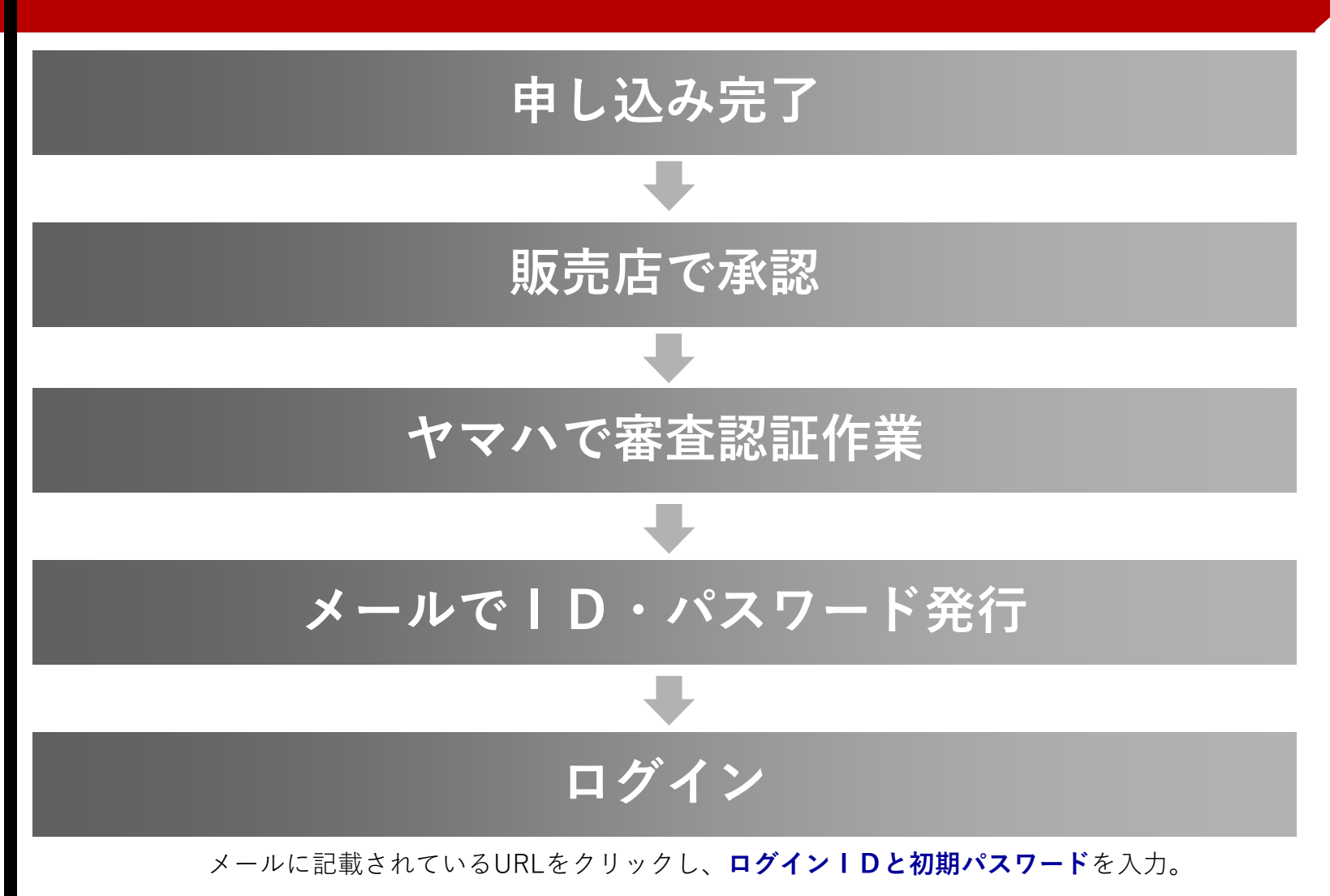

・**初回のみ**初期パスワードを任意のパスワードに設定し、再ログイン ・**2回目以降**は任意のパスワードを入力してログイン

# **お申し込み方法 再申請**

**パスワードを忘れてしまった、有効期限が切れてしまった等 smt\_service@yamaha-motor.co.jpにメールをする必要が ある場合は必要事項をご記入の上、再申請を行ってください。**

必要事項:

お名前/メールアドレス/ご勤務先会社名/ご勤務先住所/ ご勤務先TEL/再申請の理由

※必ずお申し込みされた際のメールアドレスからメール送信ください。 ※メールアドレス、会社名、氏名がご登録いただいている情報と異なる場合は、利用申込書の提出をご依頼させていただきます。

## $\diagdown$  再申請完了 /

弊社で再申請認証作業後、smt\_service@yamaha-motor.co.jpより返信いたします。 ※メール送信後2週間経過してもメール返信のない場合は、お問い合わせください。

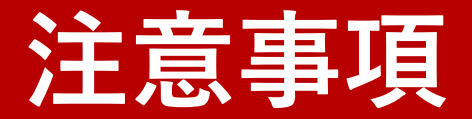

## ■ メールアドレス、会社名、氏名等、お申込み内容に 変更があった場合には、速やかにその旨を **smt\_service@yamaha-motor.co.jp**または 担当販売店に連絡してください。

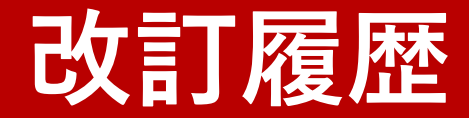

### ◆ 2019/12 新規発行 ◆ 2020/02 申込方法変更